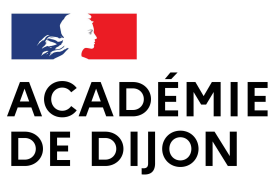

Liberté Égalité Fraternité

Direction des services départementaux de l'éducation nationale de Saône-et-Loire

Mâcon, le 24 août 2020

L'inspecteur d'académie, directeur académique des services de l'éducation nationale

à

Mesdames, messieurs les directeurs des écoles privées de Saône-et-Loire S/c de mesdames, messieurs les inspecteurs de circonscription du 1<sup>er</sup> degré

DOS Division de l'organisation scolaire 1er degré

> Affaire suivie par : Carole Franceschetti

Téléphone 03 85 22 55 42 Télécopie 03 85 22 55 39 Courriel dos71-1er@ac-dijon.fr

Cité administrative Boulevard Henri Dunant BP 72512 71025 Mâcon cedex 9

Objet : constat de rentrée 2020 des effectifs d'élèves des écoles privées du 1er degré de Saône-et-Loire via l'application ONDE (Outil numérique pour la direction de l'école)

Comme chaque année, il vous est demandé de renseigner, via l'application ONDE, le constat des effectifs que vous accueillez.

Le calcul du constat des effectifs sera réalisé exclusivement grâce à l'interface « Constat de rentrée » en lien avec ONDE.

Je vous rappelle que vous avez à disposition le vade-mecum d'utilisation dans la rubrique « Documentation » de la page d'accueil de l'application « Manuel utilisateur du chef d'établissement privé », Manuel B « Utilisation d'un logiciel éditeur interfacé avec ONDE » (à partir de la page 9).

Si vous avez changé votre prestataire à la rentrée 2020, je vous remercie de le signaler au service de la division de l'organisation scolaire (DOS) afin qu'il procède à l'ouverture des droits du nouveau logiciel et, ainsi, ne pas bloquer le transfert des données.

A la veille de la rentrée soit le 31 août, TOUS vos élèves seront radiés de ONDE; par conséquent, et ils doivent faire l'objet d'un nouvel import de votre logiciel vers ONDE à partir du 1<sup>er</sup> septembre.

Pour les phases d'intégration des données et de transfert, vous pouvez vous référer aux pages 9 et 10 du manuel utilisateur.

Par ailleurs, la page d'accueil ONDE présente un bloc intitulé « L'importation depuis le logiciel de gestion de l'école » permettant :

- une lecture immédiate du résultat de la dernière importation de données, réalisées via l'interface « Constat de rentrée ,

- un accès direct à la liste des élèves et des classes dont les données n'ont pas pu être intégrées dans ONDE,

- la réalisation d'une nouvelle importation de données, sans nul besoin de naviguer dans ONDE, après correction dans votre logiciel des erreurs signalées dans le résultat de l'importation précédente.

Via l'interface « Constat de rentrée », les élèves sont intégrés dans ONDE à l'état « admis définitif ». Les demandes d'attribution d'INE (identifiant national élève) sont transmises à la BNIE (base nationale des identifiants élève) à compter du 7 septembre 2020 afin de réguler les flux.

La date d'observation (photo-constat nationale) est fixée au jeudi 17 septembre; c'est à partir de ce jour que le calcul et la validation peuvent être effectués et jusqu'au lundi 21 septembre minuit, date limite de validation dans ONDE.

Le délai accordé entre le 17 et 21 septembre ne permet que le retour des INE en cours de vérification dont la demande a été saisie avant le 17 septembre.

J'insiste sur les deux étapes successives et indispensables :

1- les imports qui devront être réalisés à partir du 1<sup>er</sup> septembre et AU PLUS TARD le 16 septembre ;

## 2- le calcul des effectifs du 17 au 21 septembre.

Je vous rappelle qu'un élève n'est pris en compte dans le calcul du constat et la validation que s'il :

- 1. a été importé et donc inscrit à l'état « admis définitif »,
- 2. possède un INE,
- 3. est réparti dans une classe.

Le service de la division de l'organisation scolaire (DOS) recueille chaque jour les anomalies détectées par la BNIE. Il vous contacte par courriel à votre adresse académique (ac-dijon.fr), que vous voudrez bien relever chaque jour, afin de vérifier les coordonnées des élèves et ainsi leur attribuer au plus vite leur INE.

Vous trouverez une description de la procédure du calcul des effectifs à la validation finale avec copie des écrans successifs de la page 11 à 15 du manuel.

Toutefois, je me permets de vous rappeler le cheminement pour la réalisation du calcul :

- soit directement depuis la page d'accueil, en vision « Mon tableau de bord », avec le bouton « Calculer » dans la colonne « Validation »,

- soit par le Menu « Ecole » - « Calcul des effectifs » – « Nouveau calcul des effectifs constatés »

- puis dans les deux cas : Année scolaire « 2020-2021 » – demande de l'IEN ou du DASEN : « OUI » puis cliquer sur « calculer » et surtout VALIDÉ dès lors que les effectifs sont corrects.

Je vous saurais gré de respecter impérativement les délais indiqués ci-dessus, et en appelle à votre rigueur et votre vigilance concernant les effectifs qui seront transmis au Ministère. De la qualité de votre action dépend la fiabilité de nos prévisions et, partant, la préparation de la rentrée prochaine.

Le service informatique de la DSDEN (<u>cdti71@ac-dijon.fr</u> ou M.Princet au 03-85-22-55-84 pour tout problème de fonctionnement de jeton OTP), la DOS et les enseignants référents aux usages du numérique (ERUN) de votre circonscription de référence restent à votre disposition au besoin.

Je vous remercie de votre collaboration.

Fabien BEN

Copie : Monsieur le directeur de la Direction diocésaine.